## Instructions for Non-WisVote users to log in

When your account has been created in ElectEd, you will receive an email that looks something like this:

Jackie Clerk, A site administrator at ElectEd has created an account for you. You may now log in by clicking this link or copying and pasting it into your browser: https://electionslearning.wi.gov/user/reset/331/1704922587/z8lb6HQdb3UvmEjTWKQlu3S2Bd2jgt2xN-RTyjws5g0 This link can only be used once to log in and will lead you to a page where you can set your password. After setting your password, you will be able to log in at https://electionslearning.wi.gov/user in the future using: username: jaclerk password: Your password - ElectEd team

Clicking on the longer link will take you to the page where you can log in ONE TIME to reset your password:

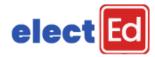

-Back

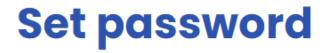

This is a one-time login for *jaclerk*.

Click on this button to log in to the site and change your password.

This login can be used only once.

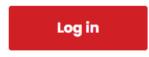

Remember to click Save after setting your password.